# **Detalhes da versão do Micro Focus Vibe Desktop 4.0.5**

Setembro de 2018

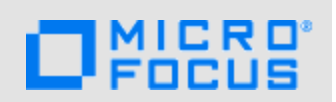

- [Seção 1, "Visão geral do produto" na página 1](#page-0-0)
- [Seção 2, "Requisitos de sistema do Vibe Desktop" na página 1](#page-0-1)
- [Seção 3, "Instalando e fazendo upgrade do Aplicativo Vibe Desktop 4.0.5" na página 1](#page-0-2)
- [Seção 4, "Problemas no Vibe Desktop" na página 2](#page-1-0)
- [Seção 5, "Documentação do Vibe Desktop" na página 3](#page-2-0)
- [Seção 6, "Informações legais" na página 3](#page-2-1)

### <span id="page-0-0"></span>**1 Visão geral do produto**

O Micro Focus Vibe Desktop permite sincronizar os arquivos do Micro Focus Vibe com o sistema de arquivos no computador e modificá-los sem ter de acessar diretamente o site do Vibe. Adições e modificações são sincronizadas entre o Vibe e o computador.

### <span id="page-0-1"></span>**2 Requisitos de sistema do Vibe Desktop**

- [Seção 2.1, "No Windows" na página 1](#page-0-3)
- [Seção 2.2, "No Mac" na página 1](#page-0-4)

#### <span id="page-0-3"></span>**2.1 No Windows**

O Vibe Desktop 4.0.5 é suportado nas seguintes versões do sistema operacional Windows:

8.1 ou 10 (32 ou 64 bits)

O sistema do Vibe ao qual você se conecta deve ser o Micro Focus Vibe 4 ou posterior.

#### <span id="page-0-4"></span>**2.2 No Mac**

O Vibe Desktop 4.0.5 no Mac requer o Mac OS X 10.11 ou posterior.

O sistema do Vibe ao qual você se conecta deve ser o Novell Vibe 4 ou posterior.

### <span id="page-0-2"></span>**3 Instalando e fazendo upgrade do Aplicativo Vibe Desktop 4.0.5**

Para instalar o Aplicativo Vibe Desktop 4.0.5 como uma instalação nova ou upgrade, faça download e instale o software 4.0.5. Nenhuma etapa adicional é necessária.

# <span id="page-1-0"></span>**4 Problemas no Vibe Desktop**

- [Seção 4.1, "As áreas de trabalho de equipe em uma área de trabalho doméstica do usuário são](#page-1-1)  [sincronizadas duas vezes" na página 2](#page-1-1)
- [Seção 4.2, "A pasta do Vibe Desktop não pode ser configurada no mesmo local de rede em](#page-1-2)  [vários computadores" na página 2](#page-1-2)
- [Seção 4.3, "O Vibe Desktop não funciona quando o servidor Vibe está configurado com](#page-1-3)  [autenticação do Windows" na página 2](#page-1-3)
- [Seção 4.4, "Informações de login do aplicativo do Vibe Desktop perdidas" na página 3](#page-2-2)
- [Seção 4.5, "O local de instalação não pode ser uma pasta que inclua caracteres estendidos" na](#page-2-3)  [página 3](#page-2-3)

### <span id="page-1-1"></span>**4.1 As áreas de trabalho de equipe em uma área de trabalho doméstica do usuário são sincronizadas duas vezes**

Se o usuário tem uma área de trabalho de equipe em sua área de trabalho doméstica (a área de trabalho doméstica é chamada **Minha Área de Trabalho**), os arquivos na área de trabalho de equipe podem ser sincronizados com o desktop duas vezes. Isso acontece quando os usuários sincronizam a **Minha Área de Trabalho** e depois, em **Minhas Equipes**, selecionam a área de trabalho que é uma subárea de trabalho da área de trabalho doméstica do usuário. Se o Vibe Desktop estiver configurado dessa forma, o Vibe Desktop manterá duas cópias separadas dos arquivos na área de trabalho.

### <span id="page-1-2"></span>**4.2 A pasta do Vibe Desktop não pode ser configurada no mesmo local de rede em vários computadores**

Ao selecionar um local para a pasta do Vibe Desktop, você não deve configurar o Vibe Desktop em vários computadores para usar o mesmo local compartilhado na rede. A razão disso é que o Vibe Desktop não sincroniza os arquivos apropriadamente quando duas instâncias são sincronizadas no mesmo local compartilhado, mesmo se as instâncias não estiverem em execução simultaneamente. Por esse motivo, é sempre melhor evitar a configuração da pasta do Vibe Desktop em uma unidade de rede.

#### <span id="page-1-3"></span>**4.3 O Vibe Desktop não funciona quando o servidor Vibe está configurado com autenticação do Windows**

Se o seu servidor Vibe estiver configurado com a Autenticação do Windows, o Vibe Desktop não poderá sincronizar arquivos no site do Vibe por causa de conflito entre portas.

Para obter informações sobre como solucionar esse problema, consulte "Integrating Windows Authentication with Vibe Desktop and the Vibe Add-In" (Integrando a Autenticação do Windows com o Vibe Desktop e o Vibe Add-In) no *Micro Focus Vibe 4.0.5 Administration Guide* (Guia de Administração do Micro Focus Vibe 4.0.5).

Para obter mais informações sobre como configurar a Autenticação do Windows no site do Vibe, consulte "Configuring Single Sign-On with Internet Information Services for Windows (Configurando Login Único [SSO] com serviços de informações da Internet para Windows)" no *Micro Focus Vibe 4.0.5 Installation Guide (Guia de instalação do Micro Focus Vibe 4.0.2)*.

### <span id="page-2-2"></span>**4.4 Informações de login do aplicativo do Vibe Desktop perdidas**

Se você usa o Vibe Desktop em conjunto com o Vibe Add-in, as informações de login do Vibe Desktop são perdidas quando você configura as informações de sua conta no Vibe Add-in para usar a configuração de proxy do sistema (selecionando **Use system proxy configuration** (Usar configuração de proxy do sistema)) e, mais tarde, configura a conta para não usar a configuração de proxy do sistema.

#### <span id="page-2-3"></span>**4.5 O local de instalação não pode ser uma pasta que inclua caracteres estendidos**

Ao instalar o Vibe Desktop, o nome da pasta de instalação do aplicativo não pode conter caracteres estendidos.

### <span id="page-2-0"></span>**5 Documentação do Vibe Desktop**

Para obter informações sobre como instalar, configurar e usar o Vibe Desktop no computador, consulte a *Inicialização Rápida do Vibe Desktop para Windows* ou a *Inicialização Rápida do Micro Focus Vibe Desktop para Mac*.

Para ver uma lista das perguntas frequentes (FAQ) sobre o Micro Focus Vibe Desktop, consulte as *Perguntas frequentes do Micro Focus Vibe Desktop*.

Para obter informações sobre como habilitar ou desabilitar o Vibe Desktop e realizar outras funções administrativas, consulte "Providing File Access and Editing for Vibe Users" (Fornecendo acesso e edição de arquivos para usuários do Vibe) no *Micro Focus Vibe 4.0.5 Administration Guide* (Guia de Administração do Micro Focus Vibe 4.0.5).

## <span id="page-2-1"></span>**6 Informações legais**

Para saber mais sobre informações legais, marcas registradas, isenções de responsabilidades, garantias, exportação e outras restrições de uso, direitos restritos do Governo dos EUA, política de patente e conformidade com FIPS, consulte [https://www.microfocus.com/about/legal/.](https://www.microfocus.com/about/legal/)

#### **Copyright © 2018 Micro Focus**